# IBM Maximo Anywhere <br>**Version 7.6.4**

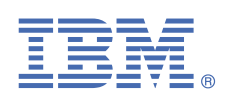

# **Guide de démarrage rapide**

*Le présent guide vous offre un aperçu d'IBM® Maximo Anywhere version 7.6.4, fournit un lien vers la configuration logicielle requise, vous permet d'effectuer une installation typique et explique comment accéder à d'autres informations importantes.*

#### **Présentation du produit**

IBM Maximo Anywhere est une plateforme d'application mobile de dernière génération qui permet d'accéder de façon sécurisée à la fonctionnalité d'IBM Maximo Asset Management depuis un périphérique mobile.

Maximo Anywhere inclut également la collection suivante d'applications mobiles pour la gestion des travaux sur les périphériques mobiles :

- IBM Maximo Asset Auditor
- IBM Maximo Asset Manager
- IBM Maximo Inspector
- IBM Maximo Issues Returns
- IBM Maximo Cycle Counts
- IBM Maximo Service Requestor
- IBM Maximo Transfers Receipts
- IBM Maximo Supervisor
- IBM Maximo Technician

### **1 Étape 1 : Accédez au logiciel et à la documentation**

Accédez au logiciel du produit depuis IBM Passport Advantage. Pour télécharger votre produit depuis Passport Advantage®, suivez les instructions figurant dans le [document de téléchargement de Maximo Anywhere](https://www.ibm.com/support/pages/node/1126119).

Avant d'installer le produit, lisez la rubrique Installation des composants Maximo Anywhere.

Reportez-vous à la liste de contrôle pour l'installation de Maximo Anywhere 7.6.4 lorsque vous installez le produit.

Consultez les notes sur l'édition de Maximo Anywhere 7.6.4. Les notes sur l'édition contiennent les dernières informations sur les problèmes connus et les solutions de contournement lors de l'installation du produit.

Pour la documentation complète, y compris des instructions d'installation, consultez les informations sur Maximo Anywhere dans l'IBM Knowledge Center.

## **2 Étape 2 : Planifiez l'installation**

L'installation de Maximo Anywhere requiert des droits et privilèges d'administrateur système.

Pour obtenir des informations sur l'installation des groupes de correctifs de Maximo Asset Management, recherchez les documents de téléchargement de groupes de correctifs du support produit de Maximo Asset Management.

Pour des détails sur la configuration logicielle, système et réseau requise pour Maximo Anywhere, voir la rubrique relative à la [configuration système requise pour Maximo Anywhere](https://www.ibm.com/support/pages/system-requirements-maximo-anywhere-764).

### **3 Étape 3 : Installez le produit**

- **a.** Installez les composants requis de Maximo Asset Management.
- **b.** Mettez à jour la base de données, puis générez et déployez le fichier EAR.
- **c.** Installez Maximo Anywhere.
- **d.** Installez les applications mobiles à partir de Google Play ou de l'App Store d'Apple.
- **e.** Facultatif : Installez le conteneur d'applications Maximo Anywhere.

#### **Informations complémentaires**

- Informations sur Maximo Anywhere dans l'IBM Knowledge Center
- • [Support produit de Maximo Anywhere](https://www.ibm.com/mysupport/s/topic/0TO50000000IMqoGAG/maximo-anywhere-and-mobile-applications)
- • [Informations sur Maximo Asset Management dans l'IBM Knowledge Center](http://www.ibm.com/support/knowledgecenter/SSLKT6_7.6.1.1/com.ibm.mam.doc/welcome.html)

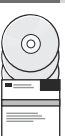

**?**

IBM Maximo Anywhere 7.6.4 Eléments sous licence - Propriété d'IBM. © Copyright IBM Corp. 2020. U.S. Government Users Restricted Rights - Use, duplication or disclosure restricted by GSA ADP Schedule Contract with IBM Corp.

IBM, le logo IBM et ibm.com sont des marques d'International Business Machines aux Etats-Unis et/ou dans certains autres pays. Les autres noms de produit et service peuvent être des marques d'IBM ou d'autres sociétés. La liste actualisée de toutes les marques d'IBM est disponible sur la page Web "[Copyright and trademark information](https://www.ibm.com/legal/us/en/copytrade.shtml)" (www.ibm.com/legal/copytrade.shtml).